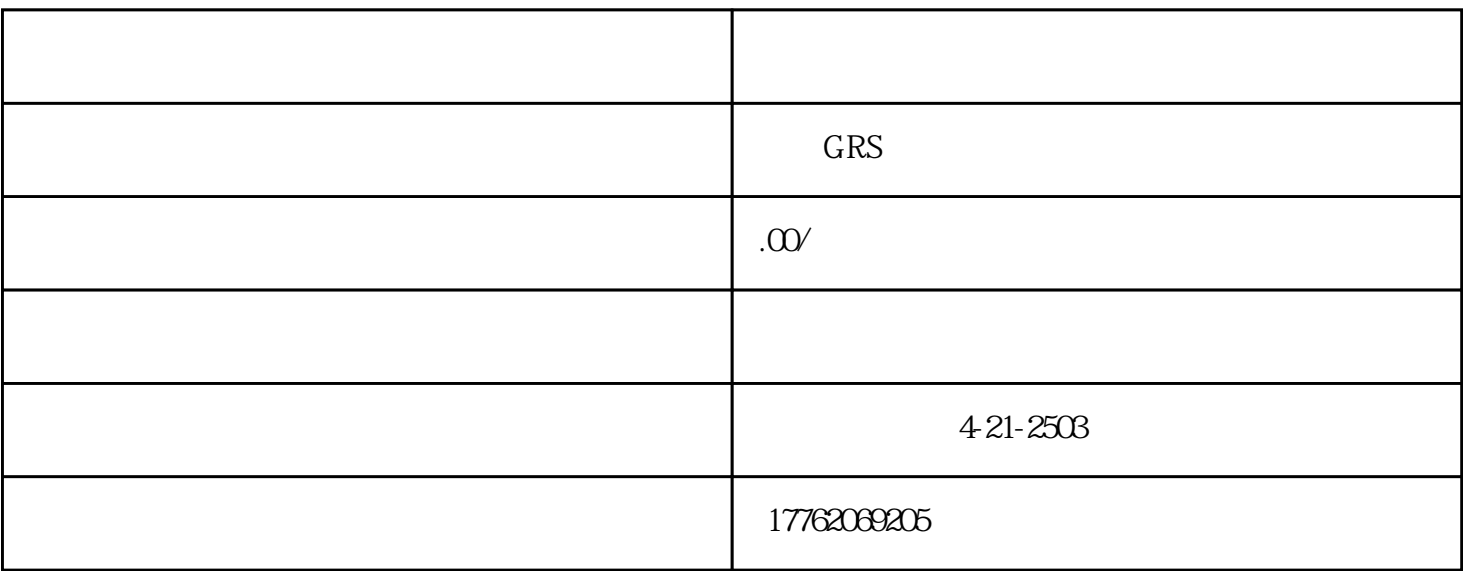

 $2$ 

 $1000$ 

微信公众号后台,在设置-通用-

 $\frac{a}{a}$  and  $\frac{a}{b}$  and  $\frac{a}{b}$  and  $\frac{a}{c}$  and  $\frac{a}{c}$  and  $\frac{a}{c}$ 

 $1$ 

 $3\,$ 

1.  $2$  $3 \times$ 

 $5.$  $6.$ 

 $4\,$ 

 $1$ 

2、在文章中插入图片:打开微信公众号文章,选择"插入图片"。点击"图片"选项卡。在"上传图片 "框中,选择您想要发布的图片。点击"确定"按钮即可开始上传图片。  $3$  , and the contract of the contract of the contract of the contract of the contract of the contract of the contract of the contract of the contract of the contract of the contract of the contract of the contract of the

 $\mu$  , we can also the set of  $\mu$